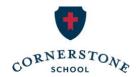

# Step-by-Step Guide to Make Your Tax Credit Gift Individuals

## Part 1: Create a My Alabama Taxes Account

If this is your first time to claim an income tax credit, you will need to create a My Alabama Taxes (MAT) account through the Alabama Department of Revenue website.

\*You may skip this step and login if you have claimed tax credits in the past.

## To set up a MAT account, you will need:

- Your social security number
- Your Alabama Adjusted Gross Income (AGI) from your previous year's state tax return. Your federal AGI will not work.

## Step 1:

Go to <u>myalabamataxes.alabama.gov</u> and click <u>Create a My Alabama Taxes account</u> in the Sign in to MAT box.

## Step 2:

From the drop-down box, select *Individual Income Tax* and enter your social security number, your last name, and your previous year's Alabama AGI. Click *Next*.

## Step 3:

Choose a username, password, password recovery question and answer. Click *Next*.

Note: Please record your username and password somewhere safe. You will need this again next year, and we are unable to retrieve lost passwords.

## Step 4:

Enter your personal contact information. Click Submit.

## Step 5:

Before you leave the final screen, we suggest printing the final confirmation screen with your login details.

# **Part 2: Registering your Donation**

To claim your tax credit, you will be using the My Alabama Taxes (MAT) portal on the Alabama Department of Revenue website.

## **Step 1:**

Go to <u>myalabamataxes.alabama.gov</u>. Sign in using your username and password. You may be prompted to enter a Security Code to verify your identity.

#### Step 2:

On your home screen, under the Individual Income Tax section, you will see a *Tax incentives* box. Choose the 3rd link: "Report a donation to an SGO (Scholarship Granting Organization)"

## Step 3:

Enter the following information:

- a. Donor Name
- b. Address
  - Select "Click here to enter your address." Fill out the Address Line 1, City, State and
     7IP
  - Then, select "Click Here to Verify." Chose the "Verified" option by clicking "Select this address" on the right side of your screen. If successful, you will now have a green check and "Verified" at the bottom of the box. Click Save.
- c. Phone Number
- d. SGO Name: This will be a drop-down box. Please select the last option: **SCHOLARSHIPS FOR KIDS, INC.**
- e. Donation Amount
- f. Donation Date

Click Next.

## Step 4:

Write a check for your exact donation amount **made out to Scholarships for Kids**, with a note saying you are a friend of Cornerstone. Although donations cannot be restricted to a specific school, a note will help ensure Cornerstone students receive the scholarships they need.

Mail your check within 30 days, or if possible, the same day:

Scholarships for Kids, Inc.

P.O. Box 10204

Birmingham, AL 35202

#### *Important notes about checks:*

Checks must be for the same amount as the donation amount entered on MAT and must be written from your personal account.

#### Tax Receipts:

Once Scholarships for Kids receives and processes your check, they will verify your tax credit on the ADOR website and send you a receipt. After your donation is verified, the Department of Revenue will send you a separate Alabama Tax Credit Receipt.